# **УПРАЖНЕНИЕ 2**

# **Протокол POP3 (Post Office Protocol – RFC 1939)**

Протоколът " Пощенски офис " - версия 3 (POP3) е предназначен да осигури връзка между една работна станция и пощенска кутия, разположена върху система сървър. Протоколът POP3 позволява работната станция да провери, изтегли при себе си и изтрие получената поща.

## **МОДЕЛЪТ POP3** => **МОДЕЛ КЛИЕНТ – СЪРВЪР**

POP3 сървърът стартира услугата, очаквайки установяване на връзка на порт 110. Клиентът, желаещ да използува услугата, установява TCP връзка със сървъра, който изпраща приветствуващо съобщение. Впоследствие клиентът и сървърът обменят команди и отговори, докъто връзката бъде прекратена.

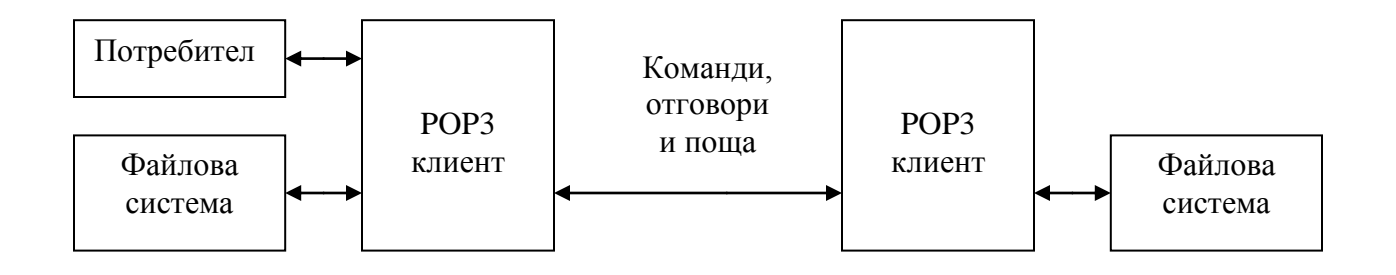

### **КОМАНДИ НА ПРОТОКОЛА POP3**

Основните команди в протокола POP3 са следните:

 USER име PASS парола QUIT STAT LIST [номер на писмо] RETR номер на писмо DELE номер на писмо NOOP RSET QUIT

Допълнителни команди в протокола POP3: APOP име контролна сума TOP номер на писмо n UIDL [номер на писмо]

Командите в POP3 представляват ASCII символни низове, завършващи с последователността CRLF. Те се представят чрез мнемонични кодове от 3 или 4 букви и могат да имат един или няколко параметъра, всеки с дължина до 40 символа.

#### **USER име на пощенска кутия**

Клиентът се представя пред сървъра чрез командите USER и PASS. Първа се издава командата USER. Ако сървърът отговори положително - " +OK ", клиентът може да продължи чрез командата PASS. Ако отговорът е отрицателен - " -ERR ", клиентът трябва да издаде нова команда USER.

Пример:

 C : USER ivan S : -ERR sorry, no mailbox for frated here … C : USER petar S : +OK User name accepted, password please

### **PASS парола**

След получаване на командите USER и PASS, POP3 сървърът използува техните аргументи за да одобри клиента и да го допусне до заявената пощенска кутия.

Пример:

 C : USER petar S : +OK User name accepted, password please C : PASS 1234 S : -ERR Bad login … C : USER petar S : +OK User name accepted, password please C : PASS 4321 S : +OK Mailbox open, 2 messages

### **QUIT**

POP3 сървърът изтрива от пощенската кутия обявените за изтриване писма (чрез командата DELE) и връща отговор за обновеното състояние.

Пример:

 C : QUIT S : +OK dewey POP3 server signing off (maildrop empty) … C : QUIT S : +OK dewey POP3 server signing off (2 messages left) … C : QUIT S : -ERR some deleted messages not removed

# **STAT**

POP3 сървърът отговаря положително - "+OK" и добавя текущото състояние на пощенската кутия - общия брой писма и техбния общ размер в байтове.

#### Пример:

Електронна поща

```
 C : STAT
S : +OK 2 320
```
#### **LIST [номер на писмо]**

POP3 сървърът изпраща като отговор един ред, съдържащ номера на писмото и размерът му в байтове. При липса на аргумент отговорът съдържа по един ред информация за всяко писмо от пощенската кутия.

Пример:

```
 C : LIST
              S : +OK 2 messages (320 bytes)
              S : 1 120
              S : 2 200
             S : .
 …
              C : LIST 2
              S : +OK 2 200
 …
              C : LIST 3
              S : -ERR no such message, only 2 messages in maildrop
```
#### **RETR номер на писмо**

Отговорът съдържа няколко реда- начален положителен отговор "+OK", следван съдържанието на заявеното писмо.

Пример:

 C : RETR 1 S : +OK 120 bytes S : <POP3 сървърът изпраща писмото> S : .

### **DELE номер на писмо**

POP3 сървърът маркира заявеното писмо като изтрито. Всякякво последващо обръщение към това писмо ще генерира отрицателен отговор. Писмото ще бъде реално изтрито когато сесията влезе в състояние UPDATE.

Пример:

 C : DELE 1 S : +OK message 1 deleted … C : DELE 2 S : -ERR message 2 already deleted

#### **NOOP**

POP3 не извършва действия и връща положителен отговор.

Пример:

 C : NOOP S : +OK

### **RSET**

POP3 сървърът размаркира обявените за изтриване писма и връща положителен отговор.

Пример:

Електронна поща

Технически Университет – София, ФКСУ, Катедра "Компютърни системи" Лабораторни упражнения по "Компютърни Мрежи"

> C : RSET S : +OK maildrop has 2 messages (320 bytes)

Допълнителни команди в POP3

#### **TOP номер на писмо брой редове**

Отговорът съдържа множество редове- начална последователност "+OK", заглавната част на заявеното писмото, един празен ред и първите n реда от тялото на писмото.

Пример:

```
 C : TOP 1 10
               S : +OK
              S : <заглавна част на писмото, празен ред и първите 10 реда
                   от писмото>
              S : .
 …
               C : TOP 100 3
              S : - ERR no such message
```
#### **UIDL [номер на писмо]**

POP3 сървърът изпраща 1 ред информация относно указаното писмо, съдържаща номера на писмото и неговия уникален идентификатор. Ако в командата не е указан номер на писмо, сървърът връща по един ред такава информация за всяко писмо от пощенската кутия.

Пример:

 C : UIDL  $S : +OK$  S : 1 whqtsw0OOWBw418f9t5JxYwZ S : 2 QhdPYR:00WBw1Ph7x7 … C : UIDL 2 S : +OK 2 QhdPYR:00WBw1Ph7x7 … C : UIDL 3 S : -ERR no such message, only 2 messages in maildrop

#### **APOP име на пощенска кутия контролна сума**

Обикновено всяка сесия започва с командите USER/PASS, при което потребителската парола се предава в "прав текст" по мрежата. Командата APOP позволява изпращане на паролата в кодиран вид.

Всеки POP3 сървър, поддържащ командата APOP включва в своето приветствуващо съобщение символен низ наречен марка за време (**timestamp**). Марката за време е различна за всяко приветствуващо съобщение.

POP3 клиентът запомня марката за време и издава командата APOP. В нея името на пощенската кутия се предава в "прав текст". Контролната сума (16 байта) се изчислява по алгоритъма MD5 [RFC1321], като тръгва от начален символен низ съставен от марката за време и паролата.

Пример:

 S : +OK POP3 server ready <1896.697170952@dbc.mtview.ca.us> C : APOP petar c4c9334bac560ecc979e58001b3e22fb S : +OK maildrop has 1 message (369 bytes)

## **ПРИМЕРНА POP3 СЕСИЯ**

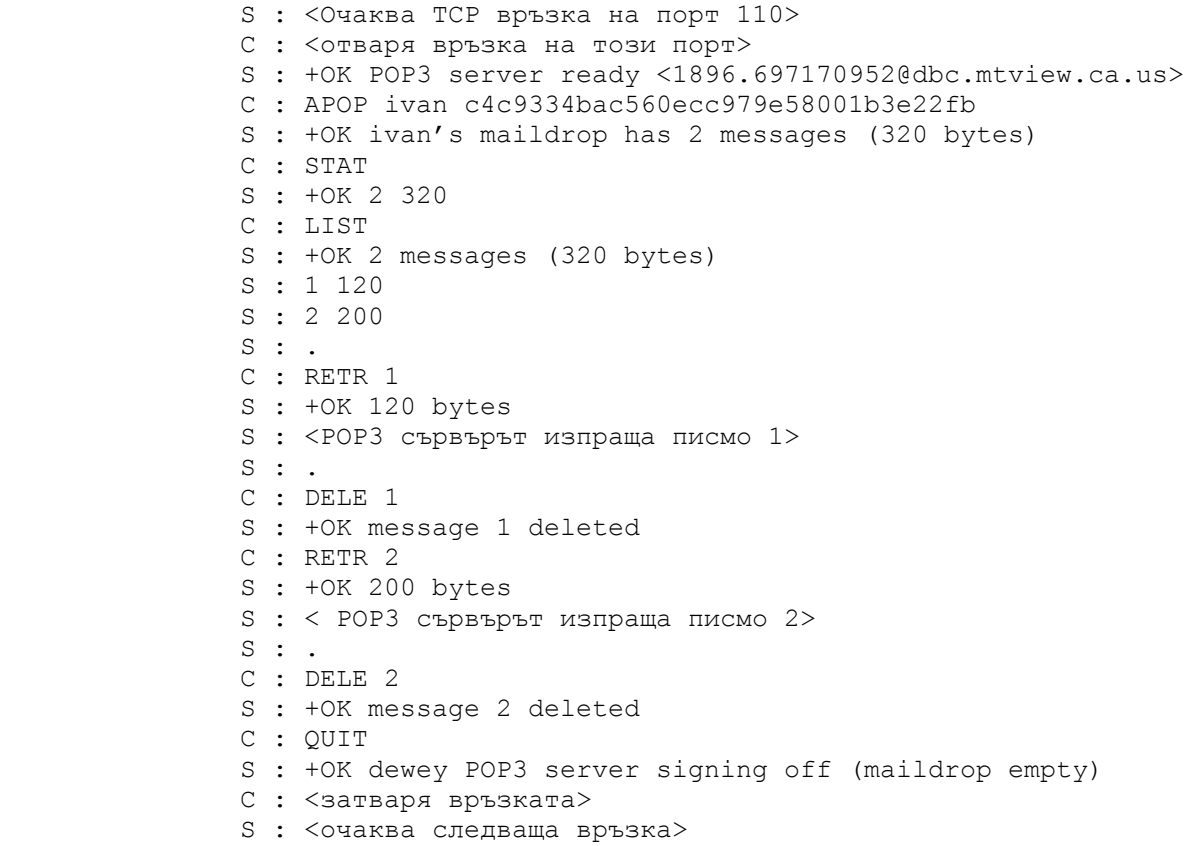

### **Задачи за изпълнение**

- 1. Страртиране на програмата MS Outlook Express.
- 2. Конфигуриране на абонамент със запазване на писмата в POP3 сървъра след изтеглянето им от него.
- 3. Изпращане на няколко писма до себе си с различно съдържание.
- 4. Порчитането им чрез MS Outlook Express.
- 5. Отваряне на прозорец с DOS- командна линия.
- 6. Стартиране на програма Telnet:

### **> telnet**

7. Установяване на връзка с входящия POP3 сървър на порт 110:

# **> open alpha.tu-sofia.bg 110**

- 8. Представяне чрез потребителско име и парола и получаване на достъп до съответната пощенска кутия.
- 9. Проверка за входяща поща (LIST, STAT), четене на писма (RETR) и сравнение на съдържанието им с това в MS Outlook Express, прекратяване на връзката (QUIT).
- 10.Изпращане чрез MS Outlook Express на писмо, съдържащо ред само с точка и ред с точка в първа позиция.
- 11.Четене на писмото чрез MS Outlook Express и директно чрез протокола POP3. Сравняване на съдържанието.
- 12.Проверка на действието на командите DELE и RSET.
- 13.Уточняване на начина за използуване на командата APOP.